#### **BAB IV**

#### **HASIL PENELITIAN DAN PEMBAHASAN**

#### **4.1 Pembuatan (***Essembly***) dan Implementasi (***Implementation***)**

Pada tahapan ini seluruh rancangan mulai dibuat. Pembuatan mulai dari pengumpulan data seperti wawancara, observasi, kuisioner dan studi literatur dan menganalisa sistem yang berjalan lalu mengevaluasi sistem yang berjalan. Metode pengembangan perangkat lunak dilakukan dengan metode *prototype*, seperti komunikasi, perancangan secara cepat, pemodelan perancangan secara cepat, pembuatan *prototype* dan penyerahan perangkat lunak. Terdapat juga rancangan struktur sistem seperti struktur menu, *use case diagram, activity diagran* dan rancangan tampilan. Hasil dari tahapan ini adalah aplikasi yang sudah dapat berjalan dengan baik dan sesuai dengan tujuan.

Langkah awal untuk pemasangan aplikasi ini adalah melihat spesifikasi *smartphone* dengan permintaan spesifikasi sebagai berikut :

- 1. Sistem operasi android minimal 7.0 (*Nougat*).
- 2. Sudah menginstal Layanan Google Play untuk *augmented reality* dengan versi terbaru.
- 3. Mengizinkan pemakaian kamera pada aplikasi.

Setelah melakukan pemasangan aplikasi, selanjutnya membuka aplikasi budikdamber app. Setelah aplikasi sudah terbuka maka akan tampil halaman *splash screen* lalu halaman menu home. Terdapat juga tampilan lain seperti menu scan AR dan menu tentang. Berikut merupakan hasil dari tampilan dari aplikasi budikdamber apps yang menggunakan teknologi *augmented reality* untuk media edukasi budikdamber.

#### **4.2 Tampilan Program**

Berdasarkan rancangan *interface* atau tampilan yang telah dibuat, maka dihasilkan aplikasi edukasi budikdamber dengan menggunakan teknologi *augmented reality* dan dapat dijelaskan melalui bentuk tampilan aplikasi yang sudah dijalankan. Hasil tampilan pada aplikasi adalah sebagai berikut :

### **4.2.1 Tampilan Splash Screen**

Tampilan awal ketika pengguna membuka aplikasi. Tampilan ini akan menampilkan nama aplikasi dan gambar animasi, halaman ini memiliki durasi 5 detik sebelum masuk pada tampilan menu home. Berikut merupakan tampilan dari halaman *splash screen* yang dapat dilihat pada gambar 4.1.

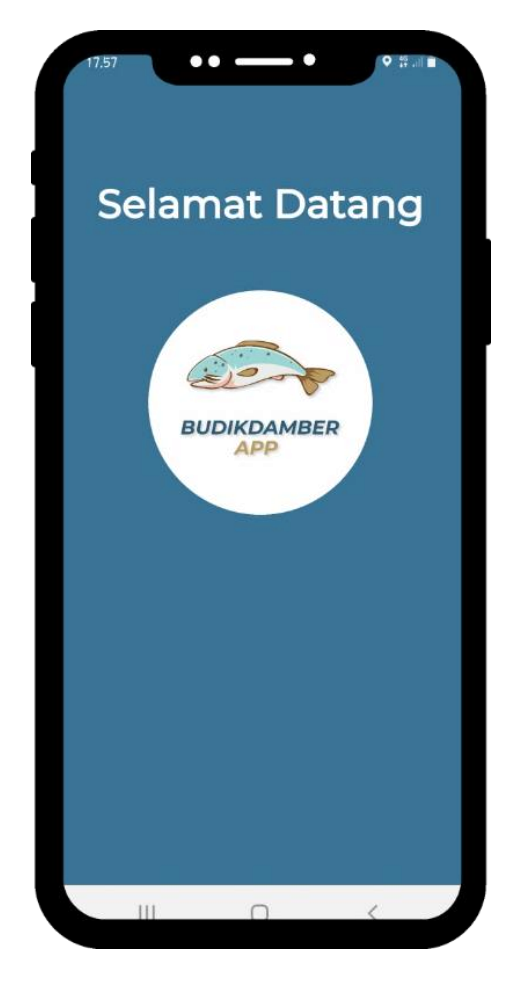

**Gambar 4.1** Tampilan Halaman *Splash Screen*

#### **4.2.2 Tampilan Home**

Tampilan home dapat dilihat setelah tampilan *splash screen* berjalan. Menu home akan menampilkan beberapa pilihan materi yang dapat diakses oleh pengguna. Pada menu ini terdapat 6 buah tombol, yaitu :

1. Tombol pengertian budikdamber

Tombol pengertian budikdamber berfungsi untuk membuka tampilan halaman pengertian budikdamber.

2. Tombol instalasi budikdamber

Tombol instalasi budikdamber berfungsi untuk membuka tampilan halaman instalasi budikdamber.

3. Tombol perawatan budikdamber

Tombol perawatan budikdamber berfungsi untuk membuka tampilan halaman perawatan budikdamber.

4. Tombol perkembangan ikan lele

Tombol perkembangan ikan lele berfungsi untuk membuka tampilan halaman perkembangan ikan lele.

5. Tombol menu scan AR

Tombol ini merupakan tombol menu yang berfungsi untuk membuka tampilan halaman menu scan AR.

6. Tombol menu tentang

Tombol ini adalah tombol menu yang berfungsi untuk membuka tampilan halaman menu tentang.

Berikut merupakan tampilan dari halaman menu home yang dapat dilihat pada gambar 4.2.

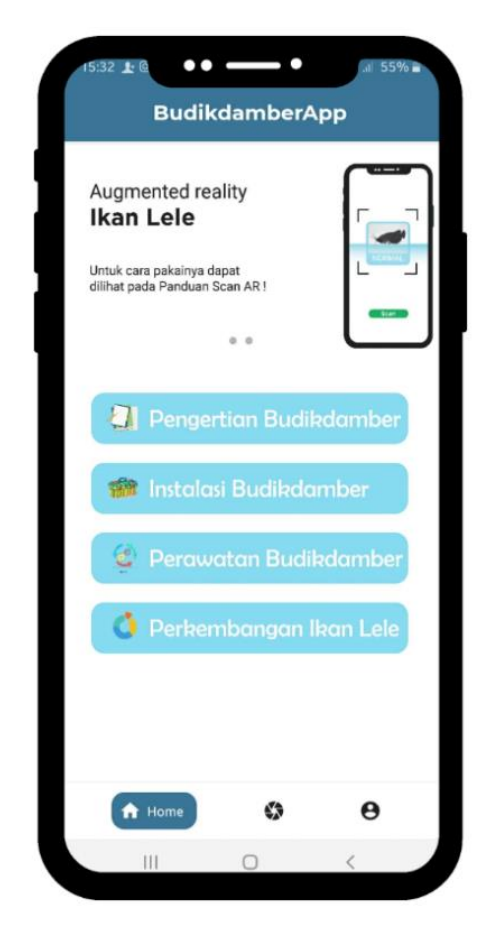

**Gambar 4.2** Tampilan Halaman Menu Home

Tampilan di atas adalah tampilan utama pada aplikasi *budikdamber app* yang menggunakan teknologi *augmented reality*. Pada menu ini terdapat *slide*  gambar yang berkaitan dengan aplikasi.

## **4.2.3 Tampilan Pengertian Budikdamber**

Tampilan pengertian budikdamber ini menampilkan materi tentang pengertian budikdamber, materi di dalamnya adalah pengertian budikdamber, keunggulan dan sebagai program pendukung kemandirian pangan. Berikut

merupakan tampilan dari halaman pengertian budikdamber yang dapat dilihat pada gambar 4.3.

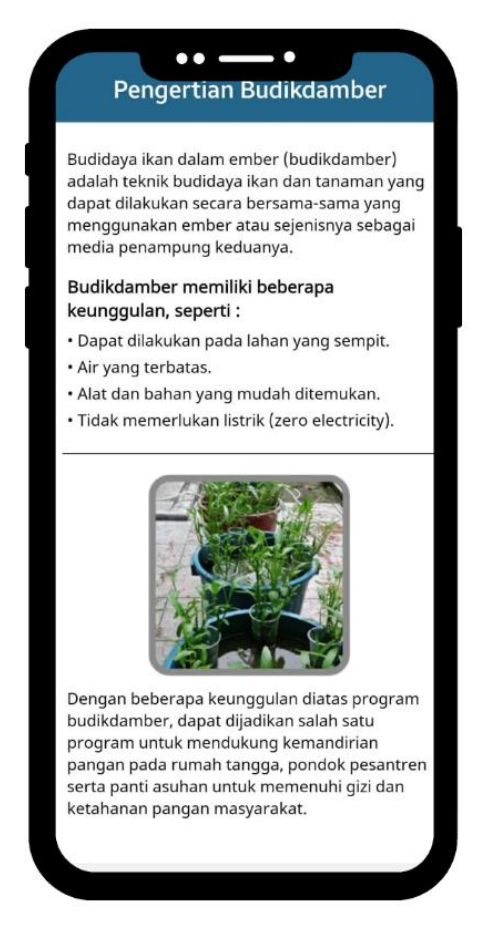

**Gambar 4.3** Tampilan Halaman Pengertian Budikdamber

### **4.2.4 Tampilan Instalasi Budikdamber**

Tampilan instalasi budikdamber ini menampilkan materi tentang instalasi budikdamber, materi di dalamnya adalah alat dan bahan yang digunakan dan gambar media tanam. Berikut merupakan tampilan dari halaman instalasi budikdamber yang dapat dilihat pada gambar 4.4.

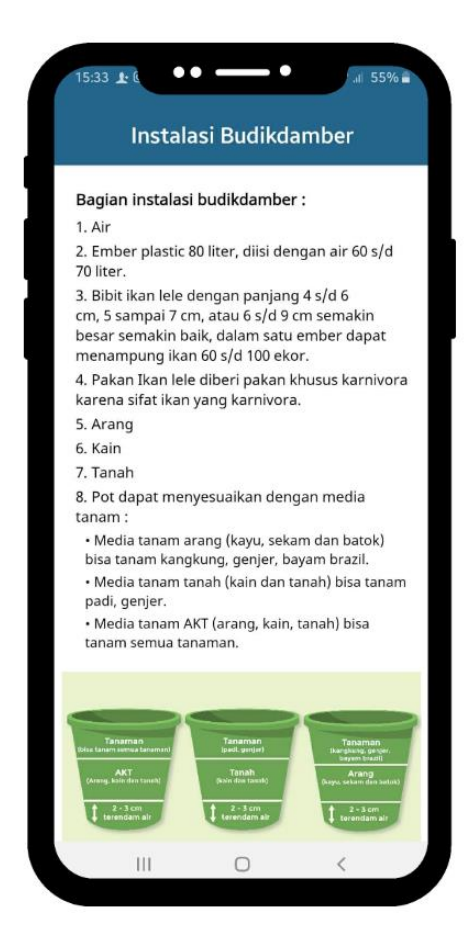

**Gambar 4.4** Tampilan Halaman Instalasi Budikdamber

#### **4.2.5 Tampilan Perawatan Budikdamber**

Tampilan perawatan budikdamber ini menampilkan materi tentang perawatan budikdamber, materi di dalamnya adalah beberapa cara merawat ikan dan tanaman pada budikdamber. Berikut merupakan tampilan dari halaman perawatan budikdamber yang dapat dilihat pada gambar 4.5.

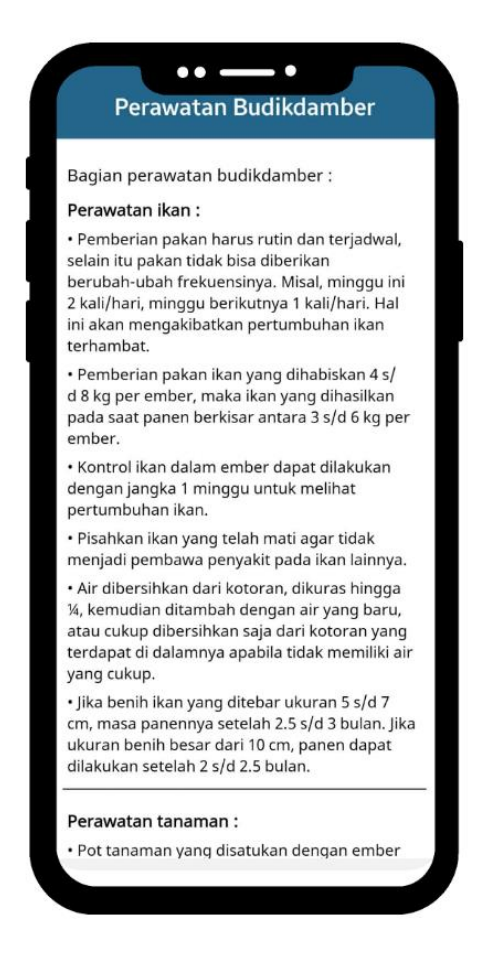

**Gambar 4.5** Tampilan Halaman Perawatan Budikdamber

#### **4.2.6 Tampilan Perkembangan Ikan Lele**

Tampilan perkembangan ikan lele ini menampilkan informasi tentang perkembangan ikan lele, informasi di dalamnya adalah panjang dan berat dan juga gambar dari perkembangan ikan lele. Berikut merupakan tampilan dari halaman perawatan perkembangan ikan lele yang dapat dilihat pada gambar 4.6.

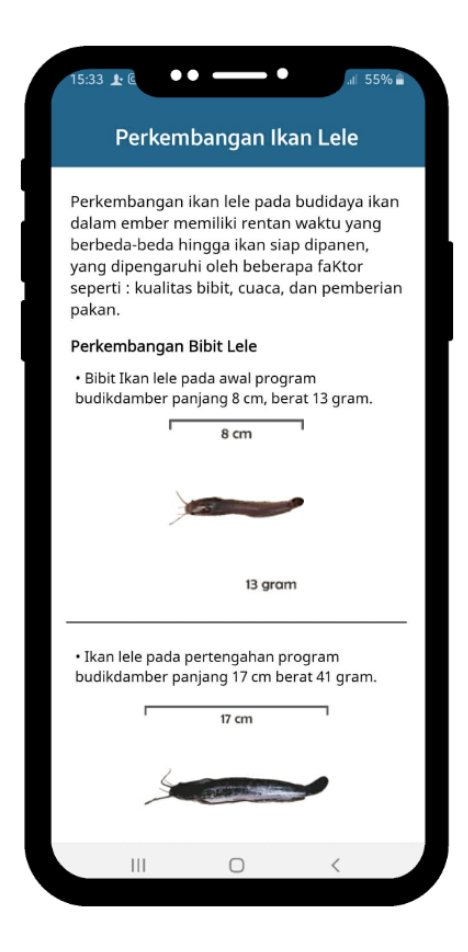

**Gambar 4.6** Tampilan Halaman Perkembangan ikan lele

## **4.2.7 Tampilan Menu Scan AR**

Tampilan menu scan AR akan menampilkan pilihan yang dapat dibuka oleh pengguna. Pada menu ini terdapat 4 buah tombol, yaitu :

1. Tombol panduan scan AR

Tombol ini berfungsi untuk membuka halaman yang menampilkan panduan penggunaan scan AR.

2. Tombol Scan

Tombol ini berfungsi untuk membuka halaman yang menampilkan scan 3D (dimensi) ikan lele.

3. Tombol menu home

Tombol ini berfungsi untuk membuka halaman yang menampilkan halaman menu home.

4. Tombol menu tentang

Tombol ini berfungsi untuk membuka halaman yang menampikan halaman menu tentang.

Berikut merupakan tampilan dari halaman menu scan AR yang dapat dilihat pada gambar 4.7.

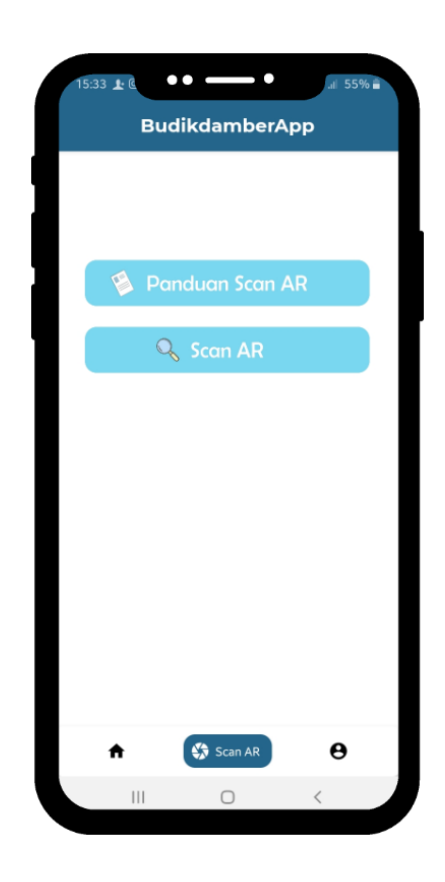

**Gambar 4.7** Tampilan Halaman Menu Scan AR

## **4.2.8 Tampilan Panduan Scan AR**

Tampilan panduan scan AR ini menampilkan halaman panduan atau langkahlangkah untuk menampilkan 3D (dimensi) yang terdapat di dalam aplikasi. Pada halaman ini pengguna dapat menggeser gambar untuk melihat instruksi yang diberikan. Berikut merupakan tampilan dari halaman panduan scan AR yang dapat dilihat pada gambar 4.8.

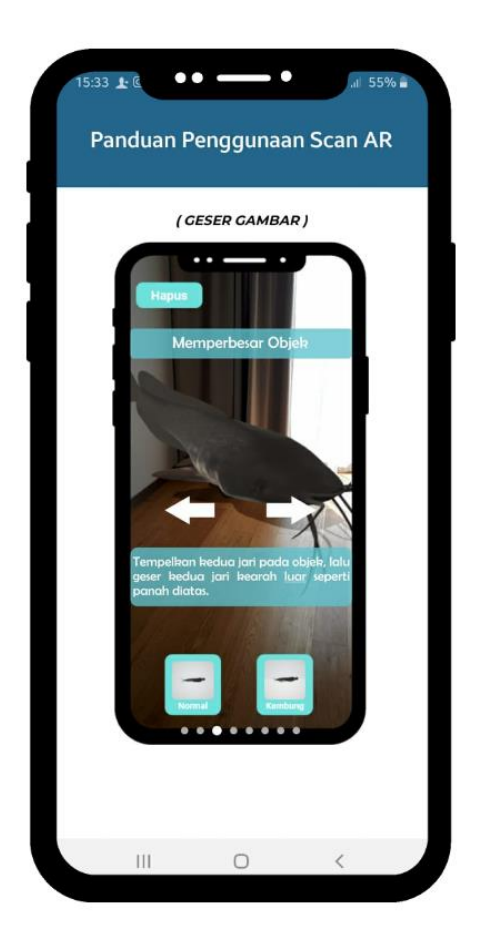

**Gambar 4.8** Tampilan Halaman Panduan Penggunaan

## **4.2.9 Tampilan Scan**

Tampilan scan akan menampilkan kamera untuk *scan* yang dapat menampilkan objek 3D dari ikan lele yang sehat dan yang sakit. Bagian bawah tampilan menu ini terdapat tombol yang berfungsi untuk memilih objek 3D yang ingin ditampilkan. Terdapat juga tombol hapus untuk menghapus objek 3D yang telah ditampilkan di layar. Berikut merupakan tampilan dari halaman *scan* yang dapat dilihat pada gambar 4.9.

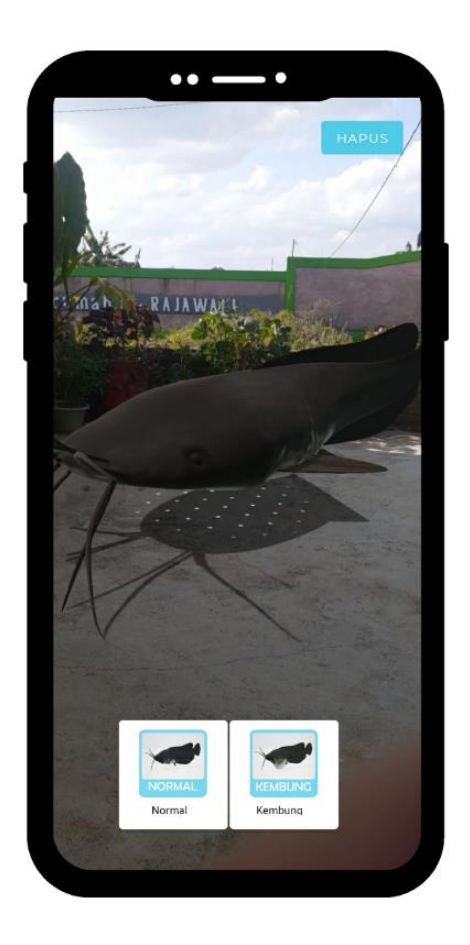

**Gambar 4.9** Tampilan Halaman *Scan*

Menu ini akan menampilkan bentuk 3D dari ikan lele yang sehat dan sakit, objek 3D tersebut akan muncul setelah kamera telah mendeteksi permukaan bidang datar sehingga muncul titik-titik *marker* yang dapat menampilkan objek 3D. Dari gambar di atas, kamera berfungsi untuk melakukan *scaner* pada permukaan bidang datar lalu akan menampilkan titik-titik *marker* untuk menjadi tempat tampilnya objek 3D pada layar.

#### **4.2.10 Tampilan Menu Tentang**

Tampilan menu tentang ini menampilkan logo aplikasi dan informasi tentang aplikasi dan versi aplikasi. Berikut merupakan tampilan dari halaman tentang yang dapat dilihat pada gambar 4.10.

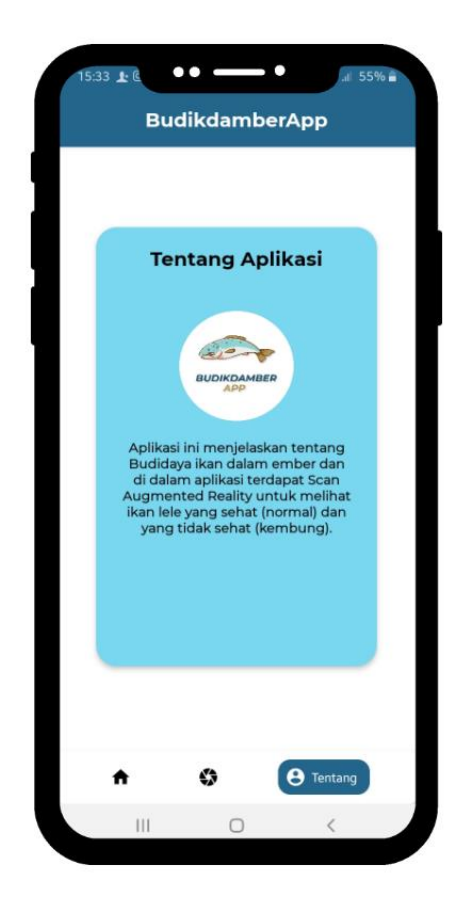

**Gambar 4.10** Tampilan Halaman Menu Tentang

## **4.3 Pengujian Aplikasi**

Pengujian aplikasi perkembangan ikan lele pada budikdamber dilakukan dengan tahap pemasangan dan menjalankan aplikasi di beberapa perangkat yang menggunakan sistem operasi android. Untuk dapat menggunakan aplikasi ini perangkat minimal menggunakan versi android 7.0 *Nougat* serta terpasang *software* Layanan Google Play untuk AR dari Google LLC. Layanan Google Play untuk AR diperlukan untuk membantu menampilkan objek 3D yang terdapat dalam aplikasi. Terdapat 3 perangkat *smartphone* penguji aplikasi ini

dengan masing-masing perangkat memiliki kategori yang dapat dilihat pada tabel berikut.

| NO | <b>Tingkat</b>     | Nama Perangkat | Spesifikasi                |
|----|--------------------|----------------|----------------------------|
|    | <b>Spesifikasi</b> |                |                            |
| 1. | Rendah             | Samsung A20    | Android 10 (Q)             |
|    |                    |                | RAM 3 GB                   |
|    |                    |                | Kecepatan procesor 1,6 GHz |
|    |                    |                | Resolusi kamera 13 MP      |
| 2. | Sedang             | Samsung A50    | Android $10(Q)$            |
|    |                    |                | RAM 4 GB                   |
|    |                    |                | Kecepatan procesor 2,3 GHz |
|    |                    |                | Resolusi kamera 25 MP      |
| 3. | Tinggi             | Samsung S9+    | Android 10 (Q)             |
|    |                    |                | RAM 6 GB                   |
|    |                    |                | Kecepatan procesor 2,7 GHz |
|    |                    |                | Resolusi kamera 12 MP      |

**Tabel 4.1** Perangkat Penguji Aplikasi

#### **4.3.1 Pengujian Black Box**

Berikut adalah uji coba dari Black Box testing :

1) Pengujian membuka aplikasi

Skenario Pengujian : pengguna membuka aplikasi dengan menekan ikon aplikasi kemudian sistem menampilkan halaman *splash screen* lalu berpindah ke halaman menu home.

Hasil yang diharapkan : sistem dapat menampilkan halaman *splash screen* yang menampilkan animasi logo dan nama aplikasi yang memiliki durasi 5 detik. Kemudian sistem akan menampilkan halaman menu home yang memiliki 6 tombol yang dapat digunakan. Tombol-tombol yang terdapat didalam menu home diantaranya, tombol pengertian budikdamber, tombol instalasi budikdamber, tombol perawatan budikdamber, tombol perkembangan ikan lele, tombol menu scan, dan tombol menu tentang. Hasil pengujian membuka aplikasi dapat dilihat pada gambar 4.11 berikut.

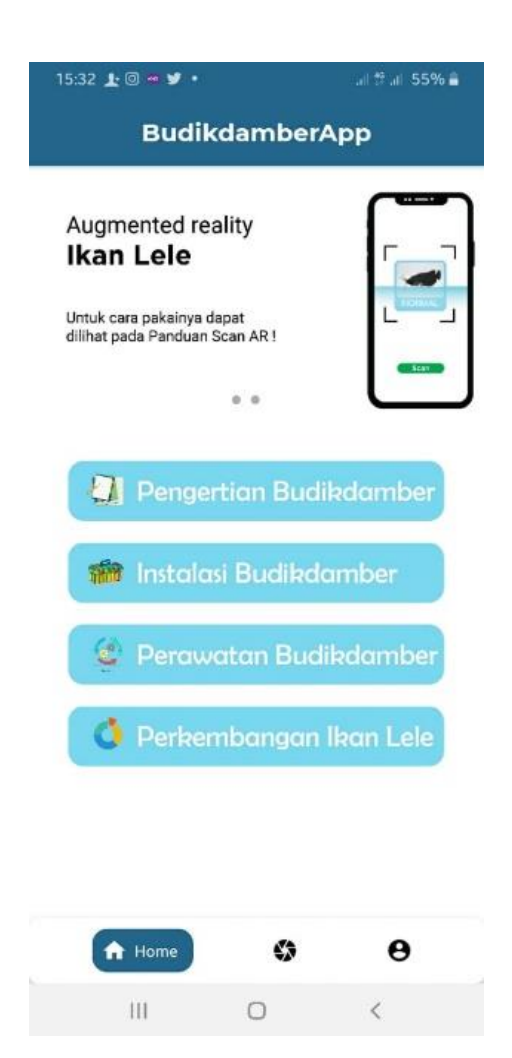

**Gambar 4.11** Hasil Pengujian Membuka Aplikasi

Berdasarkan hasil pengujian sistem dapat berjalan sesuai yang diharapkan, dan menampilkan halaman *splash screen* kemudian berpindah ke halaman menu home dengan baik.

## 2) Pengujian tombol pengertian budikdamber

Skenario pengujian : pengguna menekan tombol pengertian budikdamber pada halaman menu home kemudian sistem akan menampilkan halaman pengertian budikdamber.

Hasil yang diharapkan : sistem dapat menampilkan halaman pengertian budikdamber. Pada bagian atas halaman ini terdapat nama halaman kemudian terdapat isi materi tentang pengertian budikdamber yang berada dibawah nama halaman. Hasil pengujian tombol pengertian budikdamber dapat dilihat pada gambar 4.12 berikut.

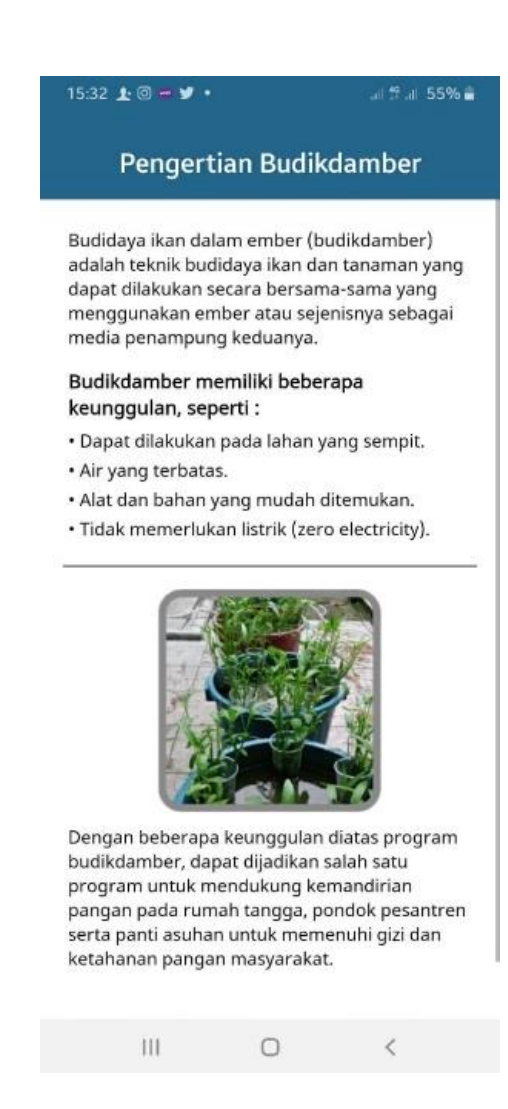

**Gambar 4.12** Hasil Pengujian Tombol Pengertian Budikdamber

Berdasarkan hasil pengujian sistem dapat berjalan sesuai yang diharapkan, dan menampilkan halaman pengertian budikdamber dengan baik.

3) Pengujian tombol instalasi budikdamber

Skenario pengujian : pengguna menekan tombol instalasi budikdamber pada halaman menu home kemudian sistem akan menampilkan halaman instalasi budikdamber.

Hasil yang diharapkan : sistem dapat menampilkan halaman instalasi budikdamber. Pada bagian atas halaman ini terdapat nama halaman kemudian dibawahnya terdapat isi materi tentang instalasi budikdamber. Hasil pengujian tombol instalasi budikdamber dapat dilihat pada gambar 4.13 berikut.

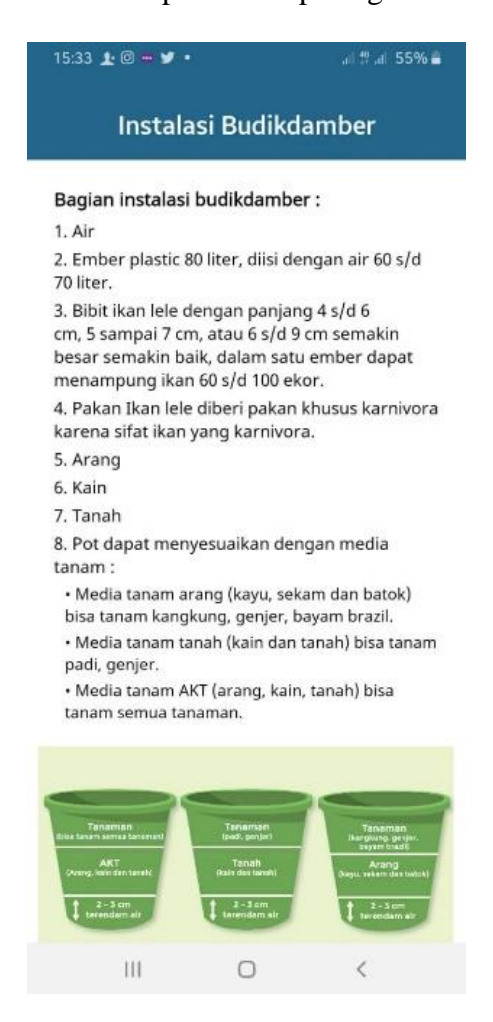

**Gambar 4.13** Hasil Pengujian Tombol Instalasi Budikdamber

Berdasarkan hasil pengujian sistem dapat berjalan sesuai yang diharapkan, dan menampilkan halaman instalasi budikdamber dengan baik.

4) Pengujian tombol perawatan budikdamber

Skenario pengujian : pengguna menekan tombol perawatan budikdamber pada halaman menu home kemudian sistem akan menampilkan halaman perawatan budikdamber.

Hasil yang diharapkan : sistem dapat menampilkan halaman perawatan budikdamber. Pada bagian atas halaman ini terdapat nama halaman kemudian dibawahnya terdapat isi materi tentang perawatan budikdamber. Hasil pengujian tombol perawatan budikdamber dapat dilihat pada gambar 4.14 berikut.

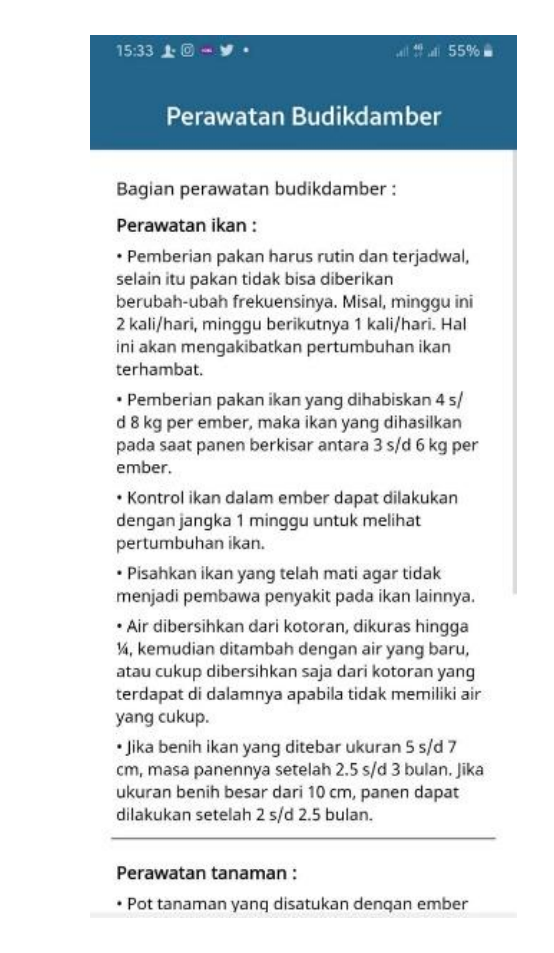

**Gambar 4.14** Hasil Pengujian Tombol Perawatan Budikdamber

Berdasarkan hasil pengujian sistem dapat berjalan sesuai yang diharapkan dan menampilkan halaman perawatan budikdamber dengan baik.

5) Pengujian tombol perkembangan ikan lele

Skenario pengujian : pengguna menekan tombol perkembangan ikan lele pada halaman menu home kemudian sistem akan menampilkan halaman perkembangan ikan lele.

Hasil yang diharapkan : sistem dapat menampilkan halaman perkembangan ikan lele. Pada bagian atas halaman ini terdapat nama halaman kemudian dibawahnya terdapat isi materi tentang perkembangan ikan lele. Hasil pengujian tombol perkembangan ikan lele dapat dilihat pada gambar 4.15 berikut.

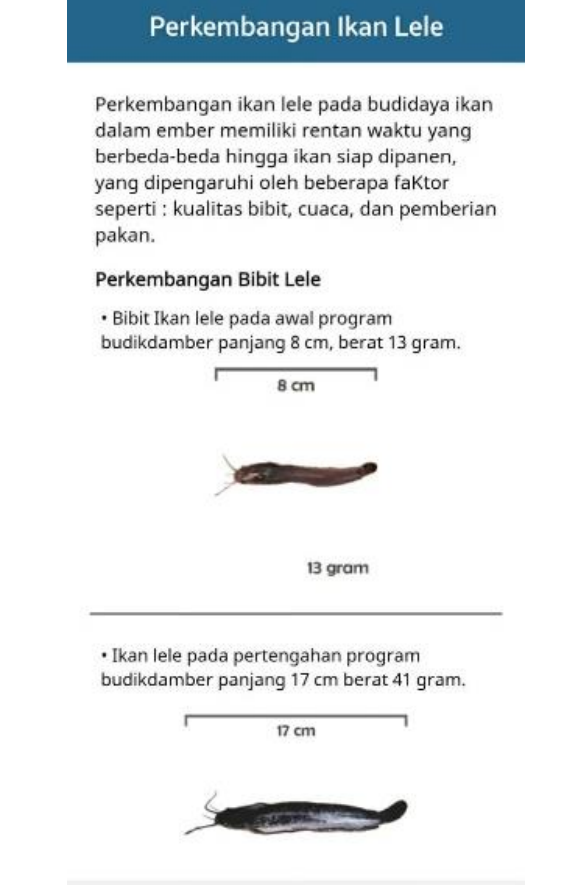

**Gambar 4.15** Hasil Pengujian Tombol Perkembangan Ikan Lele Berdasarkan hasil pengujian sistem dapat berjalan sesuai yang diharapkan dan menampilkan halaman perkembangan ikan leledengan baik.

6) Pengujian tombol menu scan AR

Skenario pengujian : pengguna menekan tombol menu scan AR pada halaman menu home kemudian system akan menampilkan halaman menu scan AR. Hasil yang diharapkan : sistem dapat menampilkan halaman menu scan AR. Pada halaman menu scan AR terdapat nama aplikasi dan juga 4 tombol yang dapat digunakan yaitu, tombol panduan scan AR, tombol scan AR, tombol menu home, tombol menu tentang. Hasil pengujian tombol menu scan AR dapat dilihat pada gambar 4.16 berikut.

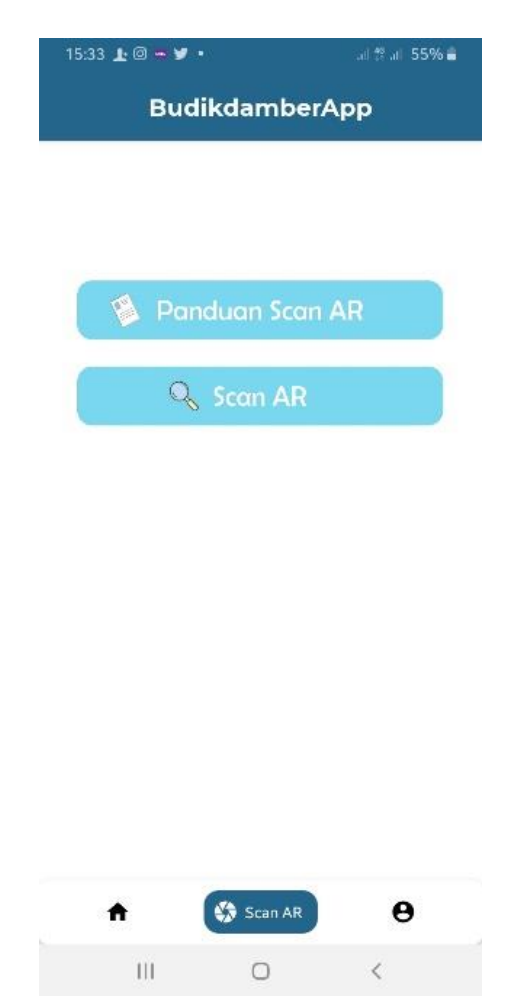

**Gambar 4.16** Hasil Pengujian Tombol Menu Scan AR

Berdasarkan hasil pengujian sistem dapat berjalan sesuai yang diharapkan dan menampilkan halaman menu scan AR dengan baik.

7) Pengujian tombol panduan scan AR

Skenario pengujian : pengguna menekan tombol panduan scan AR pada halaman menu scan AR kemudian sistem akan menampilkan halaman panduan scan AR.

Hasil yang diharapkan : sistem dapat menampilkan halaman panduan scan AR. Pada bagian atas halaman ini terdapat nama halaman kemudian dibawahnya terdapat 8 gambar tentang panduan untuk menggunakan scan AR. Hasil pengujian tombol panduan scan AR dapat dilihat pada gambar 4.17 berikut.

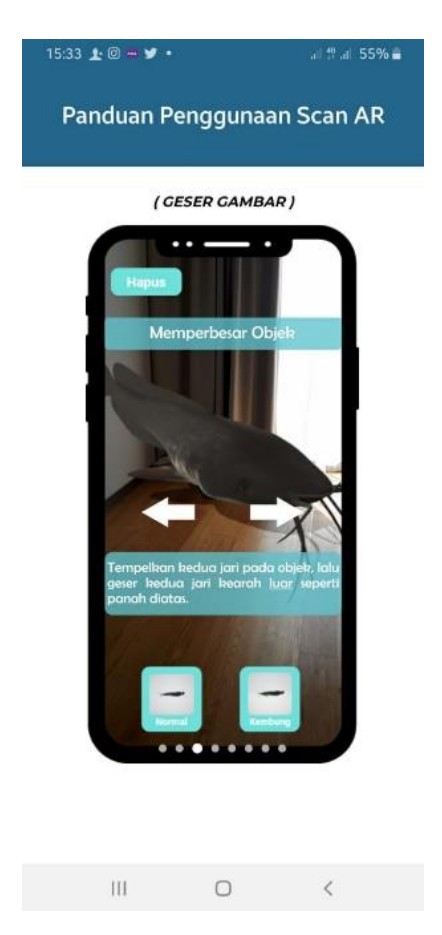

**Gambar 4.17** Hasil Pengujian Tombol Panduan Scan AR

Berdasarkan hasil pengujian sistem dapat berjalan sesuai yang diharapkan dan menampilkan halaman panduan scan AR dengan baik.

8) Pengujian tombol scan

Skenario pengujian : pengguna menekan tombol scan pada halaman menu scan AR kemudian sistem akan menampilkan halaman scan.

Hasil yang diharapkan : sistem dapat menampilkan halaman scan. Pada halaman ini sistem akan membuka kamera untuk memindai *marker* dan menampilkan objek 3D. Terdapat 3 tombol pada halaman ini yaitu, tombol ikan yang normal, tombol ikan sakit, dan tombol hapus untuk menghapus objek 3D yang ditampilkan. Hasil pengujian tombol perkembangan ikan lele dapat dilihat pada gambar 4.18 berikut.

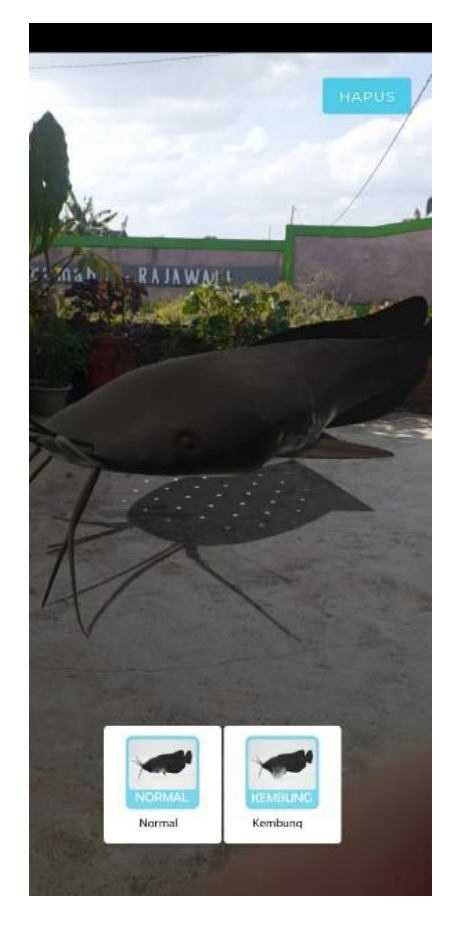

**Gambar 4.18** Hasil Pengujian Tombol Scan

Berdasarkan hasil pengujian sistem dapat berjalan sesuai yang diharapkan dan menampilkan halaman scan dengan baik.

9) Pengujian tombol menu tentang

Skenario pengujian : pengguna menekan tombol menu tentang pada halaman menu home atau menu scan AR kemudian sistem akan menampilkan halaman menu tentang.

Hasil yang diharapkan : sistem dapat menampilkan halaman menu tentang. Pada halaman terdapat nama aplikasi, logo aplikasi, dan informasi mengenai aplikasi yang dibangun. Hasil pengujian tombol menu tentang dapat dilihat pada gambar 4.19 berikut.

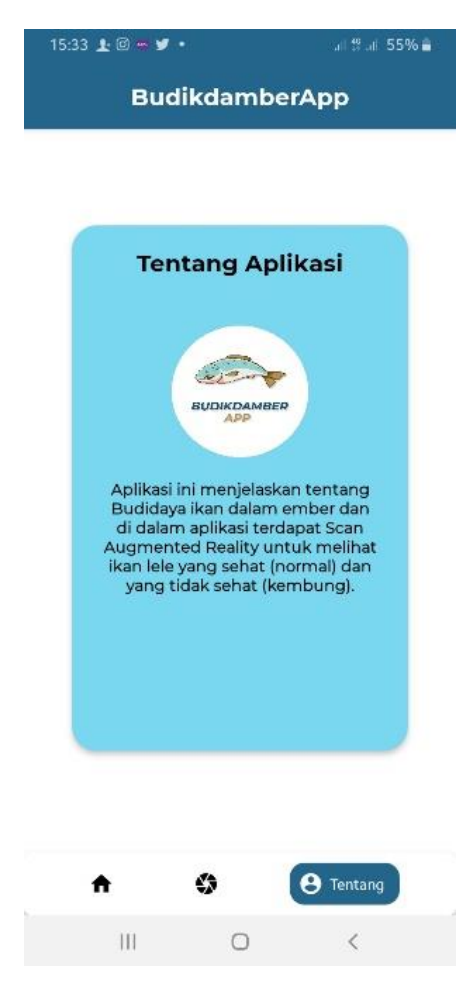

**Gambar 4.19** Hasil Pengujian Tombol Menu Tentang

Berdasarkan hasil pengujian sistem dapat berjalan sesuai yang diharapkan dan menampilkan halaman menu tentang dengan baik.

# **4.3.2 Hasil yang Diperoleh Dalam Pengujian**

# **4.3.2.1 Hasil Pengujian Lama Waktu (***Loading***)**

## **Tabel 4.2** Hasil Pengujian Lama Waktu

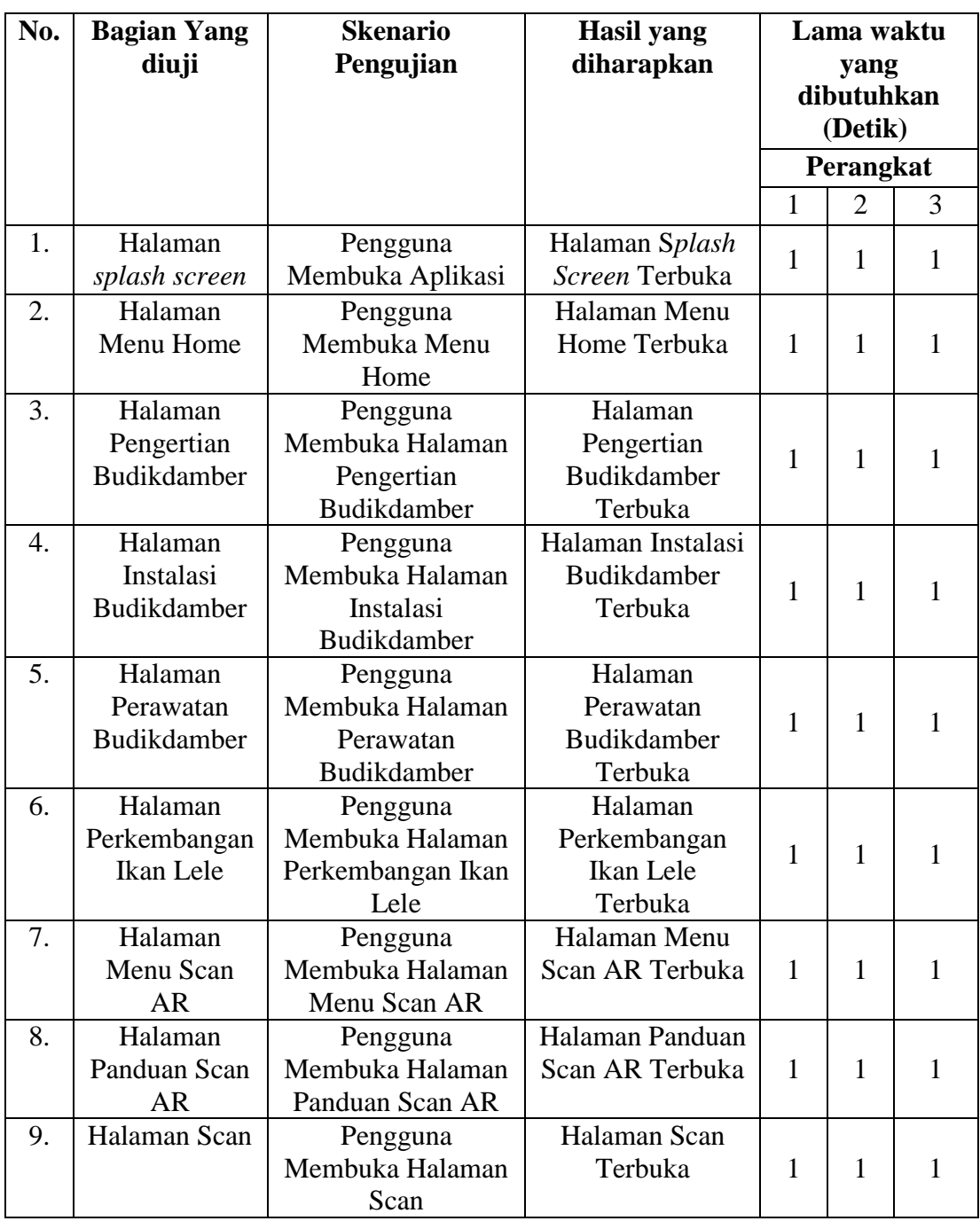

| No. | <b>Bagian Yang</b><br>diuji | <b>Skenario</b><br>Pengujian | <b>Hasil</b> yang<br>diharapkan | Lama waktu<br>yang<br>dibutuhkan<br>(Detik) |  |  |
|-----|-----------------------------|------------------------------|---------------------------------|---------------------------------------------|--|--|
|     |                             |                              |                                 | Perangkat                                   |  |  |
|     |                             |                              |                                 |                                             |  |  |
| 10. | Halaman                     | Pengguna                     | Halaman Menu                    |                                             |  |  |
|     | Menu Tentang                | Membuka Halaman              | Tentang Terbuka                 |                                             |  |  |
|     |                             | Menu Tentang                 |                                 |                                             |  |  |

**Tabel 4.2** Hasil Pengujian Lama Waktu (lanjutan)

# **4.3.2.2 Hasil Pengujian Scan Augmented Reality**

## **1. Uji Coba Pencahayaan**

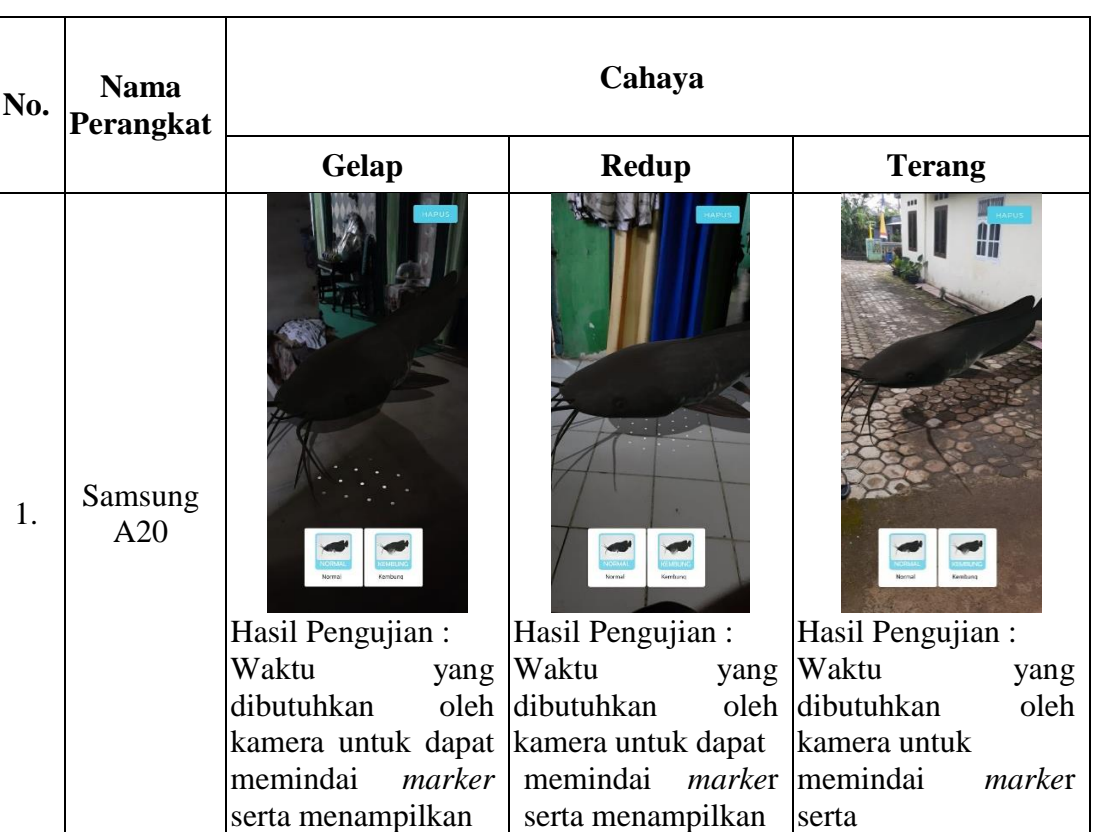

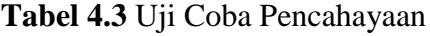

| No. | <b>Nama</b><br>Perangkat | Cahaya                                                                                                    |                                                                                                    |                                                                                                    |  |  |  |  |  |
|-----|--------------------------|----------------------------------------------------------------------------------------------------|----------------------------------------------------------------------------------------------------|----------------------------------------------------------------------------------------------------|--|--|--|--|--|
|     |                          | Gelap                                                                                                    | <b>Redup</b>                                                                                                    | <b>Terang</b>                                                                                                    |  |  |  |  |  |
|     |                          | objek<br>3D<br>mencapai 16 detik 12<br>kondisi kondisi<br>dalam<br>minim<br>sekali<br>cahaya (gelap).                                                                                                    | objek 3D mencapai menampilkan<br>detik<br>dalam<br>minim<br>cahaya (redup).                                                                                                    | objek<br>3D mencapai 9 detik<br>dalam<br>kondisi<br>berlebih<br>cahaya<br>(terang).                                                                                                    |  |  |  |  |  |
| 2.  | Samsung<br>A50           | Hasil Pengujian :<br>Waktu<br>yang<br>dibutuhkan<br>oleh<br>kamera<br>untuk<br>dapat<br>memindai<br>marker<br>serta<br>menampilkan<br>objek<br>3D<br>mencapai 13 detik<br>dalam<br>kondisi<br>sekali<br>minim<br>cahaya (gelap). | Hasil Pengujian :<br>Waktu<br>yang<br>dibutuhkan<br>oleh<br>kamera untuk dapat<br>memindai<br>marker<br>serta menampilkan<br>objek 3D mencapai<br>detik<br>dalam<br>9<br>kondisi<br>minim<br>cahaya (redup). | Hasil Pengujian :<br>Waktu<br>yang<br>dibutuhkan<br>oleh<br>kamera untuk dapat<br>memindai<br>marker<br>menampilkan<br>serta<br>objek 3D mencapai<br>dalam<br>8<br>detik<br>kondisi<br>berlebih<br>cahaya (terang). |  |  |  |  |  |

**Tabel 4.3** Uji Coba Pencahayaan (lanjutan)

 $\mathbf{r}$ 

| No. | <b>Nama</b><br>Perangkat | Cahaya                                                                                                    |                                                                                                    |                                                                                                    |  |  |  |  |  |  |
|-----|--------------------------|----------------------------------------------------------------------------------------------------|----------------------------------------------------------------------------------------------------|----------------------------------------------------------------------------------------------------|--|--|--|--|--|--|
|     |                          | Gelap                                                                                                    | <b>Redup</b>                                                                                                    | <b>Terang</b>                                                                                                    |  |  |  |  |  |  |
| 3.  | Samsung<br>$S9+$         | Hasil Pengujian<br>Waktu<br>yang<br>dibutuhkan oleh<br>kamera<br>untuk<br>dapat memindai<br>marker<br>serta<br>menampilkan<br>3D<br>objek<br>mencapai 9 detik<br>dalam<br>kondisi<br>minim<br>sekali<br>cahaya (gelap). | Hasil Pengujian :<br>Waktu<br>yang<br>dibutuhkan<br>oleh<br>kamera untuk dapat<br>memindai<br>marker<br>serta menampilkan<br>objek 3D mencapai<br>7<br>detik<br>dalam<br>kondisi<br>minim<br>cahaya (redup). | Hasil Pengujian :<br>Waktu<br>yang<br>dibutuhkan<br>oleh<br>kamera untuk<br>dapat<br>memindai<br>marker<br>menampilkan<br>serta<br>objek 3D mencapai 6<br>detik dalam kondisi<br>berlebih<br>cahaya<br>(terang). |  |  |  |  |  |  |

**Tabel 4.3** Uji Coba Pencahayaan (lanjutan)

# **2. Uji Coba Jarak**

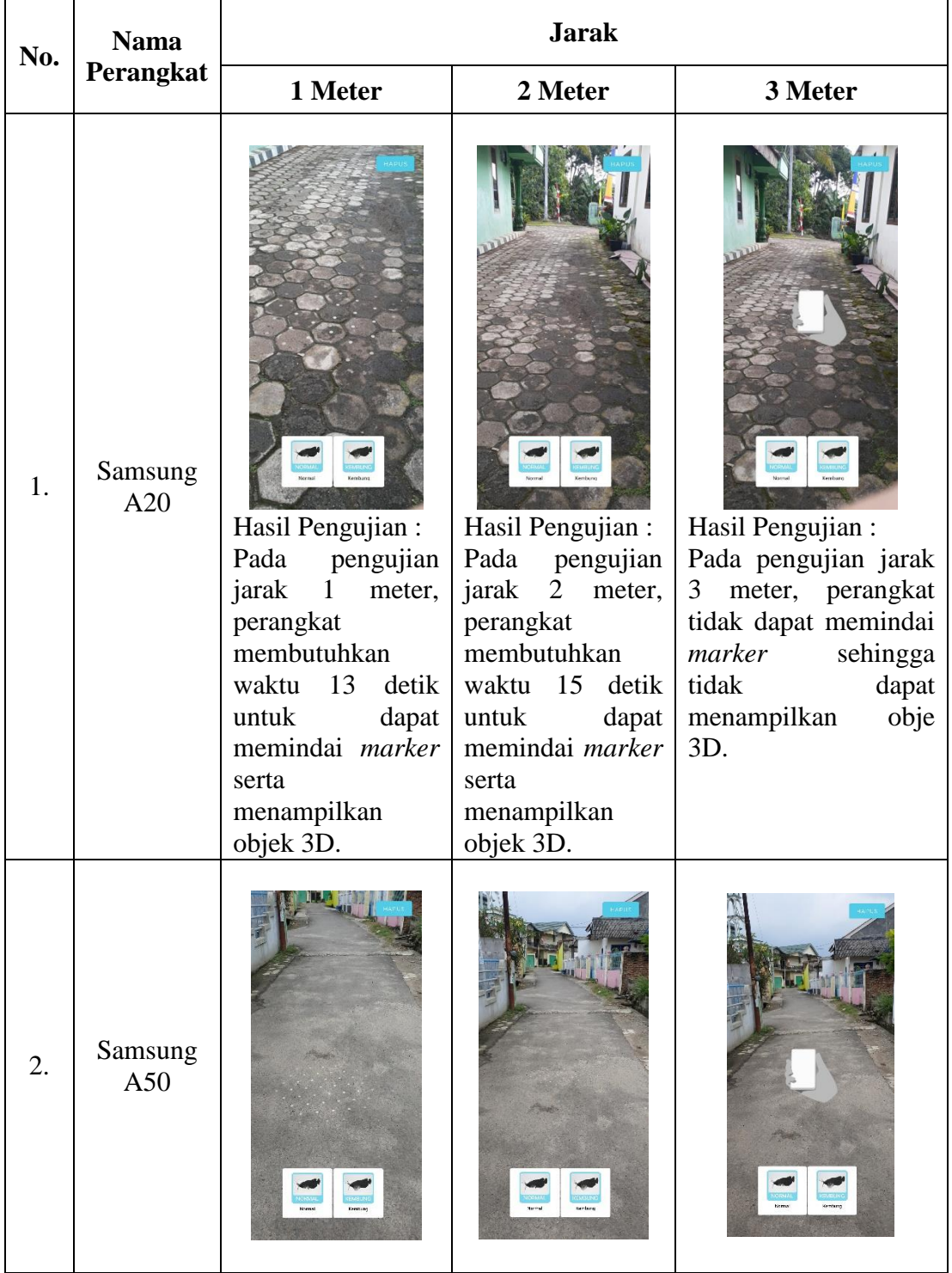

# **Tabel 4.4** Uji Coba Jarak

**No. Nama Perangkat Jarak 1 Meter 2 Meter 3 Meter** Samsung  $A50$ Hasil Pengujian : Pada pengujian jarak 1 meter, perangkat membutuhkan waktu 9 detik untuk dapat memindai *marker* serta menampilkan objek 3D. Hasil Pengujian : Pada pengujian jarak 2 meter, perangkat membutuhkan waktu 12 detik untuk dapat memindai *marker*  serta menampilkan objek 3D. Hasil Pengujian : Pada pengujian jarak 3 meter, perangkat tidak dapat memindai *marker* sehingga tidak dapat menampilkan objek 3D. 3. Samsung  $S_{9+}$ Hasil Pengujian : Pada pengujian jarak 1 meter, perangkat membutuhkan waktu 5 detik untuk dapat memindai *marker* serta menampilkan objek 3D. Hasil Pengujian : Pada pengujian jarak 2 meter, perangkat membutuhkan waktu 6 detik untuk dapat memindai *marker* serta menampilkan objek 3D. Hasil Pengujian : Pada pengujian jarak 3 meter, perangkat tidak dapat memindai *marker* sehingga tidak dapat menampilkan objek 3D.

**Tabel 4.4** Uji Coba Jarak (lanjutan)

#### **4.3.3 Kuisioner**

Kuisioner dilakukan untuk menentukan apakah aplikasi budikdamber yang sudah dibangun dapat memberikan edukasi dan informasi tentang perkembangan ikan lele pada budikdamber kepada pengguna. Pengambilan kuisioner dilakukan pada panti asuhan atau rumah asuh As Sakinah (PRAS) yang beralamat di Jl. Terusan Way Semangka No.26, Pahoman, Kec. Teluk Betung Utara, Kota Bandar Lampung, Lampung. Anak asuh pada panti asuhan atau rumah asuh As Sakinah melakukan uji coba menggunakan aplikasi kemudian mengisi kuisioner.

| N <sub>0</sub> | <b>Jenis</b><br>Kelamin | Umur<br>(tahun) | <b>Tingkat</b><br>Pendidikan | Jawahan      |                |             |             |             |   |   |   |
|----------------|-------------------------|-----------------|------------------------------|--------------|----------------|-------------|-------------|-------------|---|---|---|
|                |                         |                 |                              | $\mathbf{1}$ | $\overline{2}$ | 3           | 4           | 5           | 6 | 7 | 8 |
| 1.             | Laki-laki               | 10              | <b>SD</b>                    | b            | b              | b           | b           | b           | a | a | a |
| 2.             | Laki-laki               | 10              | <b>SD</b>                    | $\mathbf b$  | $\mathbf b$    | b           | b           | $\mathbf b$ | a | a | a |
| 3.             | Laki-laki               | 10              | <b>SD</b>                    | b            | b              | b           | b           | b           | a | a | a |
| 4.             | Laki-laki               | 12              | <b>SMP</b>                   | $\mathbf b$  | $\mathbf b$    | $\mathbf b$ | $\mathbf b$ | $\mathbf b$ | a | a | a |
| 5.             | Laki-laki               | 12              | <b>SMP</b>                   | b            | b              | b           | b           | b           | a | a | a |
| 6.             | Laki-laki               | 12              | <b>SMP</b>                   | a            | a              | b           | b           | b           | a | a | a |
| 7.             | Laki-laki               | 12              | <b>SMP</b>                   | a            | a              | b           | h           | a           | a | a | a |
| 8.             | Laki-laki               | 12              | <b>SMP</b>                   | b            | $\mathbf b$    | $\mathbf b$ | $\mathbf b$ | $\mathbf b$ | a | a | a |
| 9.             | Laki-laki               | 12              | <b>SMP</b>                   | b            | $\mathbf b$    | b           | b           | b           | b | a | a |
| 10.            | Laki-laki               | 12              | <b>SMP</b>                   | b            | $\mathbf b$    | $\mathbf b$ | $\mathbf b$ | $\mathbf b$ | a | a | a |
| 11.            | Laki-laki               | 12              | <b>SMP</b>                   | a            | a              | b           | b           | b           | a | a | a |
| 12.            | Laki-laki               | 13              | <b>SMP</b>                   | b            | $\mathbf b$    | $\mathbf b$ | $\mathbf b$ | $\mathbf b$ | a | a | a |
| 13.            | Laki-laki               | 13              | <b>SMP</b>                   | b            | $\mathbf b$    | b           | b           | b           | a | a | a |
| 14.            | Laki-laki               | 13              | <b>SMP</b>                   | b            | b              | b           | b           | b           | a | a | a |
| 15.            | Laki-laki               | 13              | <b>SMP</b>                   | a            | a              | b           | b           | b           | h | a | a |
| 16.            | Laki-laki               | 13              | <b>SMP</b>                   | a            | a              | $\mathbf b$ | $\mathbf b$ | a           | b | a | a |
| 17.            | Laki-laki               | 13              | <b>SMP</b>                   | a            | a              | b           | b           | a           | a | a | a |
| 18.            | Laki-laki               | 13              | <b>SMP</b>                   | a            | a              | b           | b           | a           | a | a | a |
| 19.            | Laki-laki               | 13              | <b>SMP</b>                   | a            | a              | b           | b           | a           | a | a | a |

**Tabel 4.5** Data Kuisioner

| N <sub>0</sub> | <b>Jenis</b><br><b>Kelamin</b> | Umur<br>(tahun) | <b>Tingkat</b><br>Pendidikan | <b>Jawaban</b> |   |   |   |   |   |   |   |
|----------------|--------------------------------|-----------------|------------------------------|----------------|---|---|---|---|---|---|---|
|                |                                |                 |                              |                | 2 | 3 | 4 | 5 | 6 | 7 | 8 |
| 20.            | Laki-laki                      | 13              | <b>SMP</b>                   | a              | a | b | h | a | a | a | a |
| 21.            | Laki-laki                      | 13              | <b>SMP</b>                   | b              | b | b | h | a | a | a | a |
| 22.            | Laki-laki                      | 14              | <b>SMP</b>                   | a              | a | b | b | a | a | a | a |
| 23.            | Laki-laki                      | 14              | <b>SMP</b>                   | a              | a | b | h | a | h | a | a |
| 24.            | .aki-laki                      | 14              | <b>SMP</b>                   | a              | a | h |   | a | а | a | a |

**Tabel 4.5** Data Kuisioner (lanjutan)

Dari data diatas dapat dijabarkan sebagai berikut :

#### 1. Jenis kelamin

Berikut merupakan persentase dari 24 responden untuk jawaban jenis kelamin yaitu, 100% untuk laki-laki dan 0% untuk perempuan.

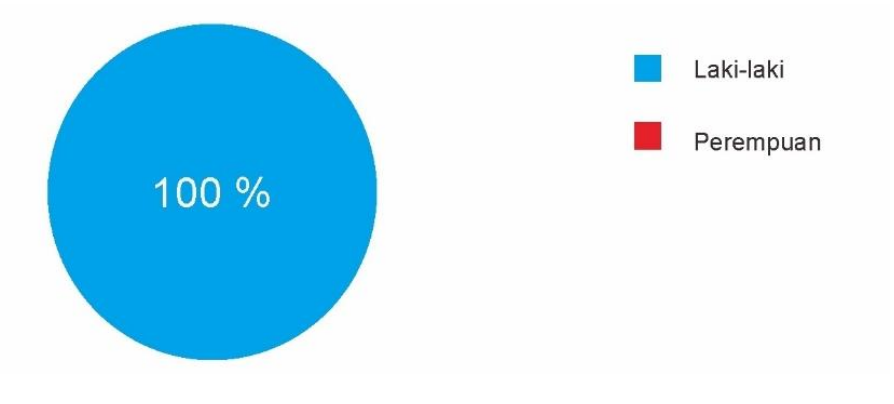

**Gambar 4.20** Data Jenis Kelamin

#### 2. Umur

Berikut merupakan persentase dari 24 responden untuk jawaban umur yaitu, 41,7% untuk 13 tahun, 33,3% untuk 12 tahun, 12,5% untuk 10 tahun, dan 12,5% untuk 14 tahun.

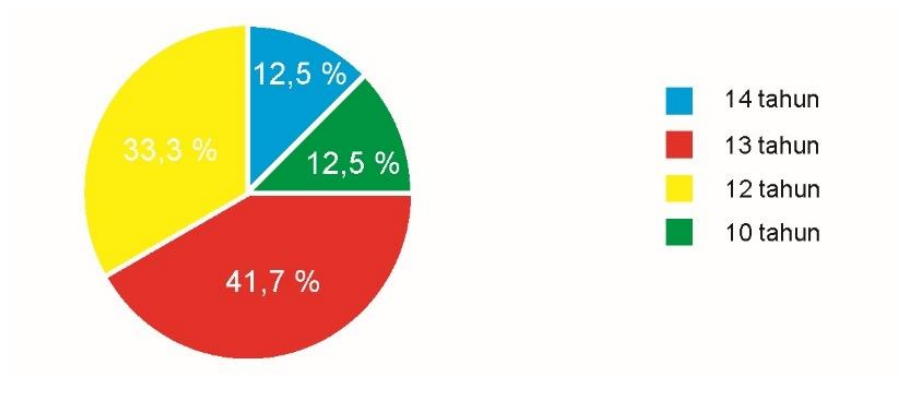

**Gambar 4.21** Data Umur

#### 3. Tingkat Pendidikan

Berikut merupakan persentase dari 24 responden untuk jawaban tingkat pendidikan yaitu, 87,5% untuk SMP dan 12,5% untuk SD.

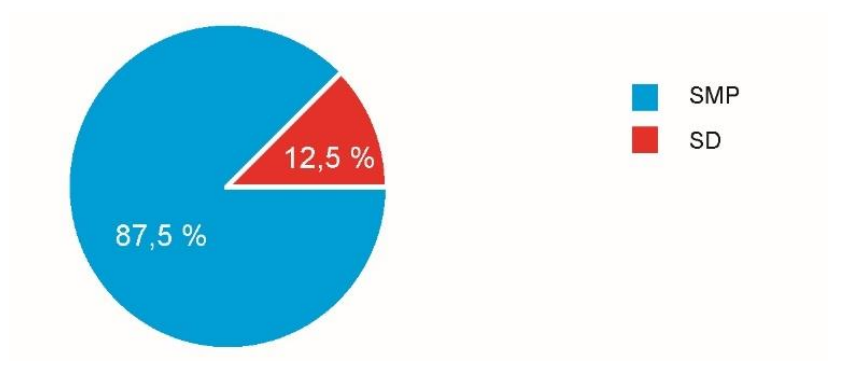

**Gambar 4.22** Data Tingkat Pendidikan

4. Pertanyaan nomor 1

Pertanyaan : Apakah anda memiliki pengetahuan tentang 3D (dimensi) ?

Berikut merupakan persentase dari 24 responden untuk pertanyaan nomor 1 dengan jawaban iya sebesar 50% dan jawaban tidak sebesar 50%.

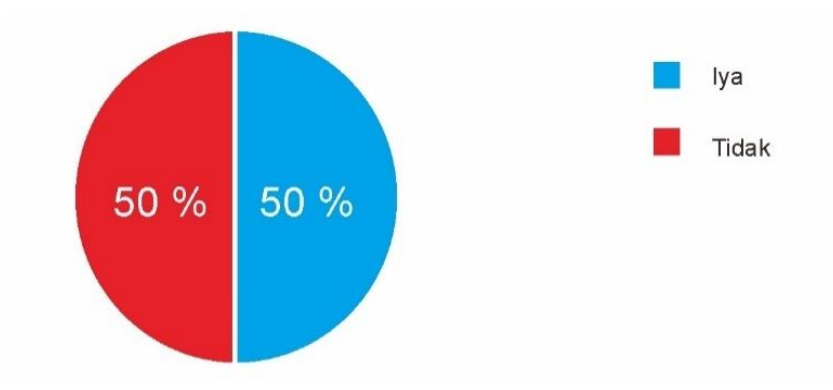

**Gambar 4.23** Data pertanyaan nomor 1

Pertanyaan : Apakah anda pernah berinteraksi dengan 3D (dimensi) ?

Berikut merupakan persentase dari 24 responden untuk pertanyaan nomor 2 dengan jawaban iya sebesar 50% dan jawaban tidak sebesar 50%.

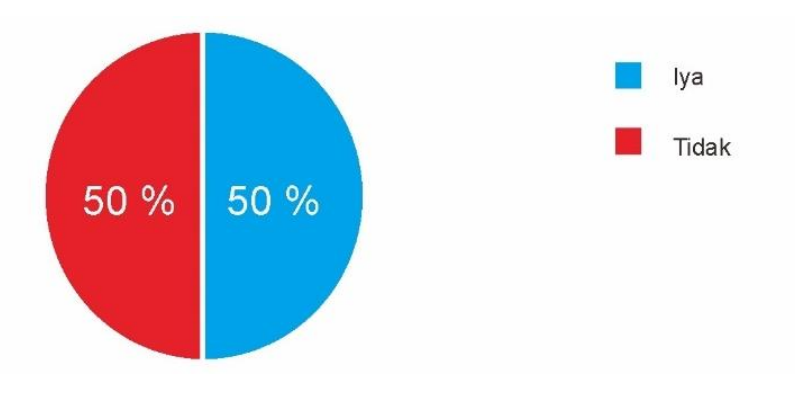

**Gambar 4.24** Data pertanyaan nomor 2

6. Pertanyaan nomor 3

Pertanyaan : Apakah anda mengetahui ikan yang sakit pada budikdamber ?

Berikut merupakan persentase dari 24 responden untuk pertanyaan nomor 3 dengan jawaban iya sebesar 0% dan jawaban tidak sebesar 100%.

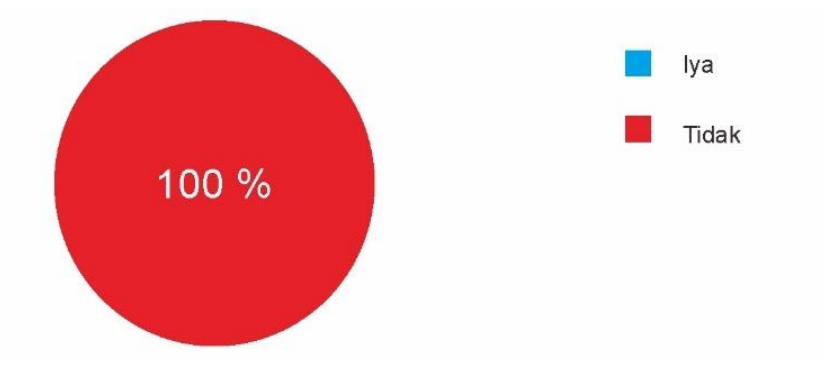

**Gambar 4.25** Data pertanyaan nomor 3

7. Pertanyaan nomor 4

Pertanyaan : Apakah anda mengetahui ikan yang siap panen pada budikdamber ? Berikut merupakan persentase dari 24 responden untuk pertanyaan nomor 4 dengan jawaban iya sebesar 0% dan jawaban tidak sebesar 100%.

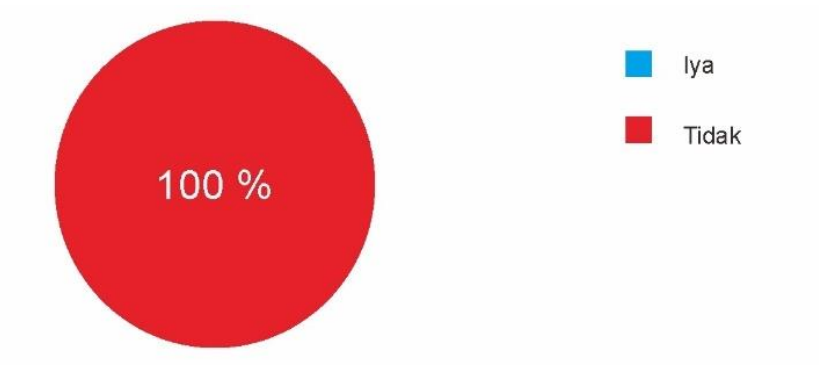

**Gambar 4.26** Data pertanyaan nomor 4

Pertanyaan : Apakah anda dapat memahami dan menjalankan aplikasi dengan mudah ?

Berikut merupakan persentase dari 24 responden untuk pertanyaan nomor 5 dengan jawaban sangat mudah sebesar 41,7%, jawaban mudah sebesar 58,3%, jawaban sulit sebesar 0%, dan jawaban sangat sulit sebesar 0%.

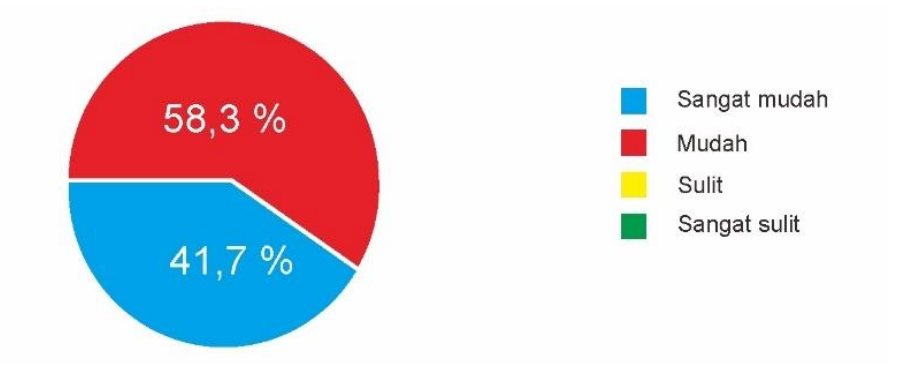

**Gambar 4.27** Data pertanyaan nomor 5

9. Pertanyaan nomor 6

Pertanyaan : Apakah aplikasi ini dapat membantu anda dalam mengetahui perkembangan ikan lele dan pengetahuan lainnya pada budikdamber ?

Berikut merupakan persentase dari 24 responden untuk pertanyaan nomor 6 dengan jawaban sangat membantu sebesar 83,3%, jawaban membantu sebesar 16,7% dan jawaban tidak membantu sebesar 0%.

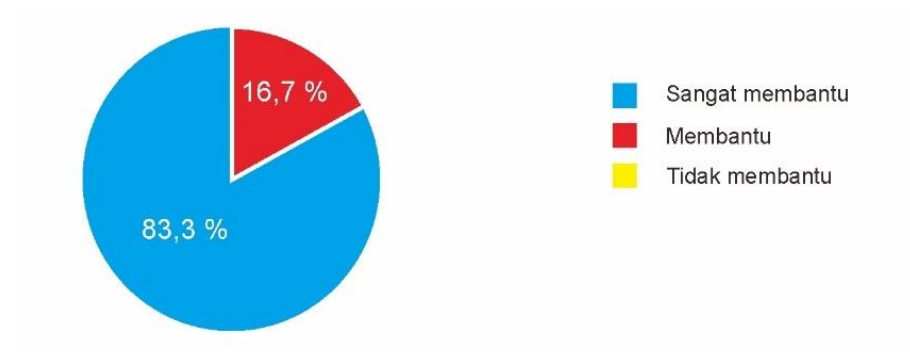

**Gambar 4.28** Data pertanyaan nomor 6

Pertanyaan : Apakah anda merasa tidak nyaman seperti mual atau pusing pada saat menggunakan aplikasi ?

Berikut merupakan persentase dari 24 responden untuk pertanyaan nomor 7 dengan jawaban tidak sama sekali sebesar 100%, jawaban mual sebesar 0%, jawaban pusing sebesar 0%, dan jawaban mual dan pusing sebesar 0%.

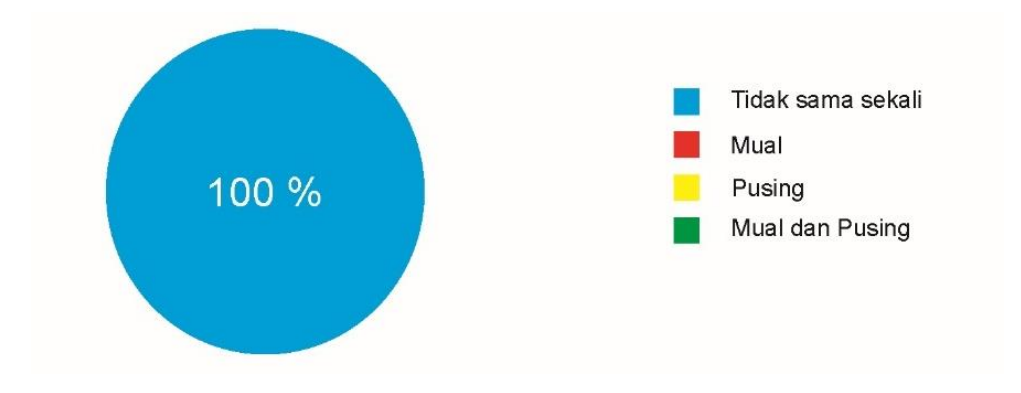

**Gambar 4.29** Data pertanyaan nomor 7

Pertanyaan : Apakah ingin merekomendasikan aplikasi ini kepada orang lain ? Berikut merupakan persentase dari 24 responden untuk pertanyaan nomor 8 dengan jawaban iya sebesar 100% dan jawaban tidak sebesar 0%.

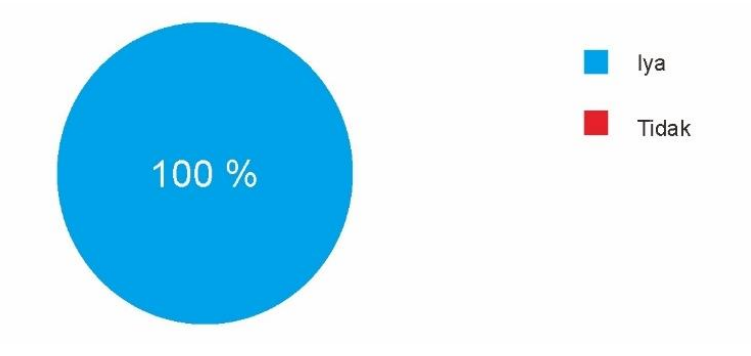

**Gambar 4.30** Data pertanyaan nomor 8

#### **4.4 Distribusi**

Aplikasi edukasi budikdamber ini menerapkan teknologi *augmented reality* yang akan menampilkan objek 3D dari ikan lele yang sehat serta sakit pada budikdamber sebagai media edukasi kepada pelaku budikdamber. Aplikasi akan diperbanyak dan disebarluaskan kepada pengguna melalui *playstore* dengan harapan aplikasi ini dapat memberikan edukasi tentang budikdamber yang menggunakan teknologi *augmented reality*.

### **4.5 Pembahasan**

Berdasarkan pendapat (Nursandi, 2018) yang telah dipaparkan pada bab II sub bab 2.3 tentang budidaya ikan dalam ember, terdapat beberapa kelebihan dalam budidaya yang menggabungkan ikan dan tanaman dalam satu ember, yaitu budidaya dapat dilakukan pada lahan yang sempit, air yang terbatas, alat dan bahan yang mudah ditemukan dan tidak memerlukan listrik (*zero electricity*). Salah satu pelaku budikdamber pak ahmad tarnudzi pada bab III sub bab 3.2.1 menyatakan untuk penyampaian informasi mengenai budikdamber dilakukan dengan cara membagikan brosur, namun masih terdapat kekurangan seperti : hasil gambar yang kurang jelas, gambar hanya sebagian saja atau 2D (dimensi), dan belum ada contoh gambar ikan yang sakit. Maka, aplikasi yang dibangun memuat beberapa informasi mengenai budikdamber, yaitu : pada menu home terdapat pengertian budikdamber, instalasi budikdamber, perawatan budikdamber, dan perkembangan ikan lele, kemudian pada menu scan AR akan menampilkan objek 3D ikan lele sehingga ikan dapat dilihat secara keseluruhan dan terdapat contoh ikan yang sakit.

Berdasarkan kuisioner yang telah didistribusikan kepada 24 orang, maka dapat disimpulkan :

- 1. Kuisioner diisi oleh total 24 orang mulai dari umur 10 tahun 14 tahun dengan tingkat pendidikan SD dan SMP. Dari 24 orang yang mengisi kuisioner semuanya adalah laki-laki.
- 2. Untuk pertanyaan nomor satu dan dua yaitu apakah apakah anda memiliki pengetahuan dan pengalaman berinteraksi dengan 3D sebanyak 50% mejawab iya. Pada tingkat pendidikan SD menjawab tidak mengetahui dan

tidak memiliki pengalaman berinteraksi dengan 3D, sedangkan untuk tingkat pendidikan SMP sebagian menjawab mengetahui dan memiliki pengalaman berinteraksi dengan 3D. hal ini berarti rata-rata tingkat pendidikan memiliki pengaruh terhadap pengetahuan dan interaksi dengan 3D.

- 3. Untuk pengalaman menjalankan aplikasi jawaban paling banyak adalah mudah sebesar 58,3% dan jawaban sangat mudah 41,7%. Hal ini merupakan indikasi bahwa aplikasi mudah untuk digunakan dan memberikan penjelasan yang mudah untuk dipahami.
- 4. Untuk membantu dalam mengetahui perkembangan ikan lele dan pengetahuan lainnya pada budikdamber, jawaban paling banyak adalah sangat membantu dengan jawaban sebesar 83,3%. Hal ini berarti tujuan aplikasi ini telah dicapai karena pengguna dapat menambah informasi, pembelajaran dan dapat dijadikan media dalam memberikan pelatihan pengembangan budidaya kepada kelompok masyarakat lainnya.
- 5. Untuk percobaan dalam menggunakan aplikasi apakah pengguna merasakan tidak nyaman seperti mual dan pusing jawaban paling banyak adalah tidak sama sekali sebesar 100%. Hal ini berarti penggunaan aplikasi tidak membuat mual atau pusing.
- 6. Semua responden sebanyak 24 orang menjawab merekomendasikan aplikasi ini untuk orang lain. Hal ini berarti aplikasi yang sudah digunakan pengguna memberikan informasi yang dapat bermanfaat sehingga pengguna ingin merekomendasikan kepada orang lain.

Berdasarkan hasil dari pengujian menggunakan 3 perangkat yang berbeda yaitu pada sistem operasi, kecepatan *processor,* resolusi layar, resolusi kamera serta spesifikasi masing-masing perangkat. Dengan adanya hasil pengujian di atas dapat diketahui kelebihan dan kekurangan pada aplikasi edukasi budikdamber ini, berikut adalah kelebihan dan kekurangannya :

Kelebihan dari aplikasi yang telah dibangun adalah sebagai berikut :

- 1. Aplikasi sangat membantu tim pengembangan ekonomi mandiri dengan adanya contoh ikan yang sakit dan ikan yang dapat dilihat secara keseluruhan.
- 2. *User Interface* yang baik, seperti pemberian dan pemilihan warna yang tepat pada *background* dan tombol, sehingga membuat pengguna nyaman untuk memakai aplikasi.
- 3. Terdapat panduan penggunaan yang jelas, sehingga pengguna tidak bingung dalam pemakaian aplikasi.

Kekurangan dari aplikasi yang telah dibangun adalah sebagai berikut :

1. Pada aplikasi budikdamber masih belum dapat menampilkan animasi secara langsung pada objek 3D. Hal ini disebabkan masih adanya pengembangan pada teknologi *markerless* karena teknologi ini masih baru, diharapkan pada pengembangan aplikasi budikdamber berikutnya sudah dapat mengembangkan aplikasi perkembangan ikan lele pada budikdamber yang

menggunakan teknologi *markerless* dengan animasi 3D menyatu pada objek 3D yang dijalankan.

2. Perkembangan ikan lele dari bibit sampai dengan siap panen belum dapat ditampilkan secara 3D yang disebabkan akan membuat ukuran aplikasi menjadi sangat besar hal ini akan membebani memori dan *processor*, Aplikasi ini dibuat dengan mengupayakan ukuran yang minimalis, yaitu 37Mb mengingat pelaku dari budidaya berasal dari kalangan yang beragam dengan ukuran media penyimpanan internal yang juga beragam, namun hal ini tidak memberikan dampak negatif terhadap hasil perangkat lunak secara keseluruhan. Hal ini disebabkan karena tujuan utama dalam pembuatan aplikasi dapat memberikan contoh ikan siap panen dan yang sakit dalam bentuk 3D seperti yang di nyatakan dalam bab 1 sub bab 1.1 dan 1.3 point pertama.